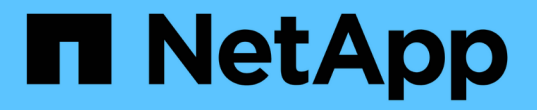

## 创建卷或 **qtree** 存储容器 ONTAP 9

NetApp April 24, 2024

This PDF was generated from https://docs.netapp.com/zh-cn/ontap/smb-config/create-volume-task.html on April 24, 2024. Always check docs.netapp.com for the latest.

# 目录

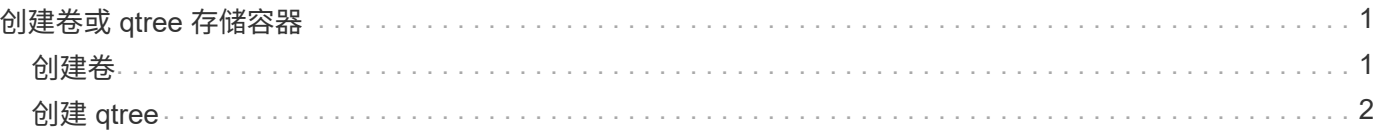

## <span id="page-2-0"></span>创建卷或 **qtree** 存储容器

### <span id="page-2-1"></span>创建卷

您可以使用创建卷并指定其接合点和其他属性 volume create 命令:

关于此任务

卷必须包含 *junction path* ,才能使其数据可供客户端使用。您可以在创建新卷时指定接合路径。如果在创建卷 时未指定接合路径、则必须使用\_mount\_在SVM命名空间中挂载此卷 volume\_mount 命令:

开始之前

- SMB应已设置并正在运行。
- SVM安全模式必须为NTFS。
- 从ONTAP 9.13.1开始、您可以创建启用了容量分析和活动跟踪的卷。要启用容量或活动跟踪、请问题描述 volume create 命令 -analytics-state 或 -activity-tracking-state 设置为 on。

要了解有关容量分析和活动跟踪的更多信息、请参见 [启用文件系统分析。](https://docs.netapp.com/zh-cn/ontap/task_nas_file_system_analytics_enable.html)

#### 步骤

1. 创建具有接合点的卷: volume create -vserver *svm\_name* -volume *volume\_name* -aggregate *aggregate name* -size {integer[KB|MB|GB|TB|PB]} -security-style ntfs -junction-path *junction\_path*]

的选项 -junction-path 包括:

◦ 直接位于root下、例如、 /new\_vol

您可以创建一个新卷并指定将其直接挂载到 SVM 根卷。

◦ 在现有目录下、例如、 /existing\_dir/new\_vol

您可以创建一个新卷并指定将其挂载到现有层次结构中的现有卷,以目录的形式表示。

例如、如果要在新目录(在新卷下的新层次结构中)中创建卷、 `/new\_dir/new\_vol`然后,必须先创建一个 与SVM根卷连接的新父卷。然后,您将在新父卷的接合路径(新目录)中创建新的子卷。

2. 验证是否已使用所需的接合点创建卷: volume show -vserver *svm\_name* -volume *volume\_name* -junction

示例

以下命令将在 SVM vs1.example.com 和聚合 aggr1 上创建一个名为 users1 的新卷。新卷可通过访问 /users。此卷的大小为 750 GB, 其卷保证类型为 volume (默认值)。

cluster1::> volume create -vserver vs1.example.com -volume users -aggregate aggr1 -size 750g -junction-path /users [Job 1642] Job succeeded: Successful cluster1::> volume show -vserver vs1.example.com -volume users -junction Junction Junction Vserver Volume Active Junction Path Path Source ----------------- ------- -------- --------------- ---------- vs1.example.com users1 true /users RW\_volume

以下命令会在 SVM"`vs1.example.com`" 和聚合 "`aggr1` " 上创建一个名为 "`home4` " 的新卷。目录 /eng/ 已 位于VS1 SVM的命名空间中、新卷可通过访问 /eng/home,将成为的主目录 /eng/ 命名空间。此卷的大小 为750 GB、其卷保证类型为 volume (默认情况下)。

cluster1::> volume create -vserver vs1.example.com -volume home4 -aggregate aggr1 -size 750g -junction-path /eng/home [Job 1642] Job succeeded: Successful cluster1::> volume show -vserver vs1.example.com -volume home4 -junction Junction Junction Vserver Volume Active Junction Path Path Source ---------------- ------- -------- --------------- ---------- vs1.example.com home4 true /eng/home RW\_volume

### <span id="page-3-0"></span>创建 **qtree**

您可以使用创建一个qtree以包含您的数据、并指定其属性 volume qtree create 命令 :

开始之前

- 要包含新 qtree 的 SVM 和卷必须已存在。
- SVM安全模式必须为NTFS、并且应设置并运行SMB。

步骤

1. 创建 qtree : volume qtree create -vserver vserver name { -volume volume name -qtree qtree name | -qtree-path qtree path } -security-style ntfs

您可以将卷和qtree指定为单独的参数、也可以采用格式指定qtree路径参数 /vol/volume\_name/\_qtree\_name。

2. 验证是否已使用所需的接合路径创建 qtree: volume qtree show -vserver vserver name { -volume volume name -qtree qtree name | -qtree-path qtree path }

示例

```
cluster1::> volume qtree create -vserver vs1.example.com -qtree-path
/vol/data1/qt01 -security-style ntfs
[Job 1642] Job succeeded: Successful
cluster1::> volume qtree show -vserver vs1.example.com -qtree-path
/vol/data1/qt01
                         Vserver Name: vs1.example.com
                          Volume Name: data1
                           Qtree Name: qt01
    Actual (Non-Junction) Qtree Path: /vol/data1/qt01
                       Security Style: ntfs
                          Oplock Mode: enable
                     Unix Permissions: ---rwxr-xr-x
                             Qtree Id: 2
                         Qtree Status: normal
                        Export Policy: default
          Is Export Policy Inherited: true
```
#### 版权信息

版权所有 © 2024 NetApp, Inc.。保留所有权利。中国印刷。未经版权所有者事先书面许可,本文档中受版权保 护的任何部分不得以任何形式或通过任何手段(图片、电子或机械方式,包括影印、录音、录像或存储在电子检 索系统中)进行复制。

从受版权保护的 NetApp 资料派生的软件受以下许可和免责声明的约束:

本软件由 NetApp 按"原样"提供,不含任何明示或暗示担保,包括但不限于适销性以及针对特定用途的适用性的 隐含担保,特此声明不承担任何责任。在任何情况下,对于因使用本软件而以任何方式造成的任何直接性、间接 性、偶然性、特殊性、惩罚性或后果性损失(包括但不限于购买替代商品或服务;使用、数据或利润方面的损失 ;或者业务中断),无论原因如何以及基于何种责任理论,无论出于合同、严格责任或侵权行为(包括疏忽或其 他行为),NetApp 均不承担责任,即使已被告知存在上述损失的可能性。

NetApp 保留在不另行通知的情况下随时对本文档所述的任何产品进行更改的权利。除非 NetApp 以书面形式明 确同意,否则 NetApp 不承担因使用本文档所述产品而产生的任何责任或义务。使用或购买本产品不表示获得 NetApp 的任何专利权、商标权或任何其他知识产权许可。

本手册中描述的产品可能受一项或多项美国专利、外国专利或正在申请的专利的保护。

有限权利说明:政府使用、复制或公开本文档受 DFARS 252.227-7013(2014 年 2 月)和 FAR 52.227-19 (2007 年 12 月)中"技术数据权利 — 非商用"条款第 (b)(3) 条规定的限制条件的约束。

本文档中所含数据与商业产品和/或商业服务(定义见 FAR 2.101)相关,属于 NetApp, Inc. 的专有信息。根据 本协议提供的所有 NetApp 技术数据和计算机软件具有商业性质,并完全由私人出资开发。 美国政府对这些数 据的使用权具有非排他性、全球性、受限且不可撤销的许可,该许可既不可转让,也不可再许可,但仅限在与交 付数据所依据的美国政府合同有关且受合同支持的情况下使用。除本文档规定的情形外,未经 NetApp, Inc. 事先 书面批准,不得使用、披露、复制、修改、操作或显示这些数据。美国政府对国防部的授权仅限于 DFARS 的第 252.227-7015(b)(2014 年 2 月)条款中明确的权利。

商标信息

NetApp、NetApp 标识和 <http://www.netapp.com/TM> 上所列的商标是 NetApp, Inc. 的商标。其他公司和产品名 称可能是其各自所有者的商标。